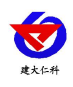

# 管道式 **CO2** 变送器 使用说明书 (**485** 型)

文档版本: V1.3

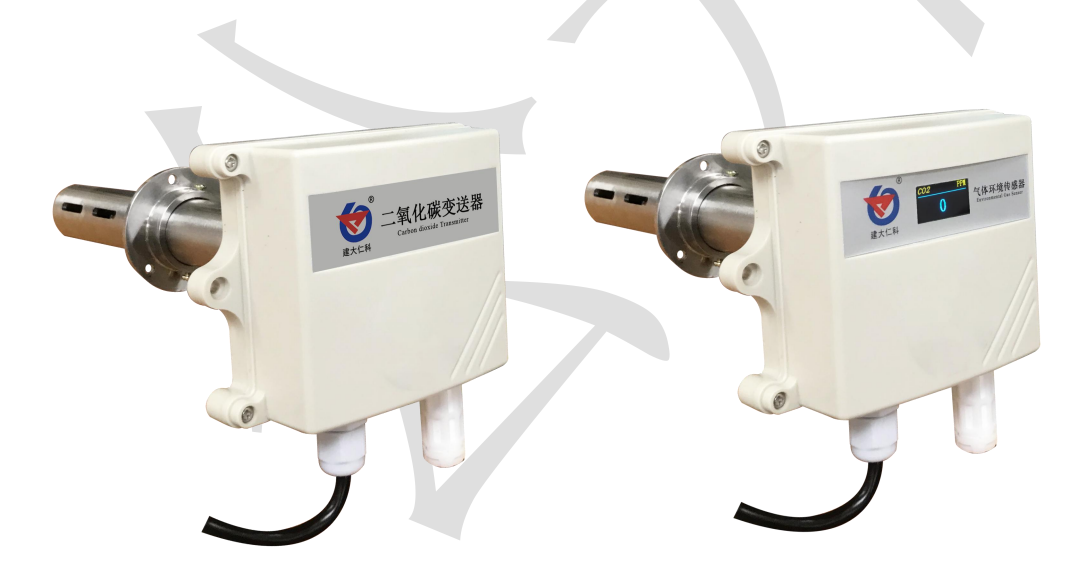

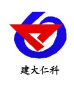

#### 目录

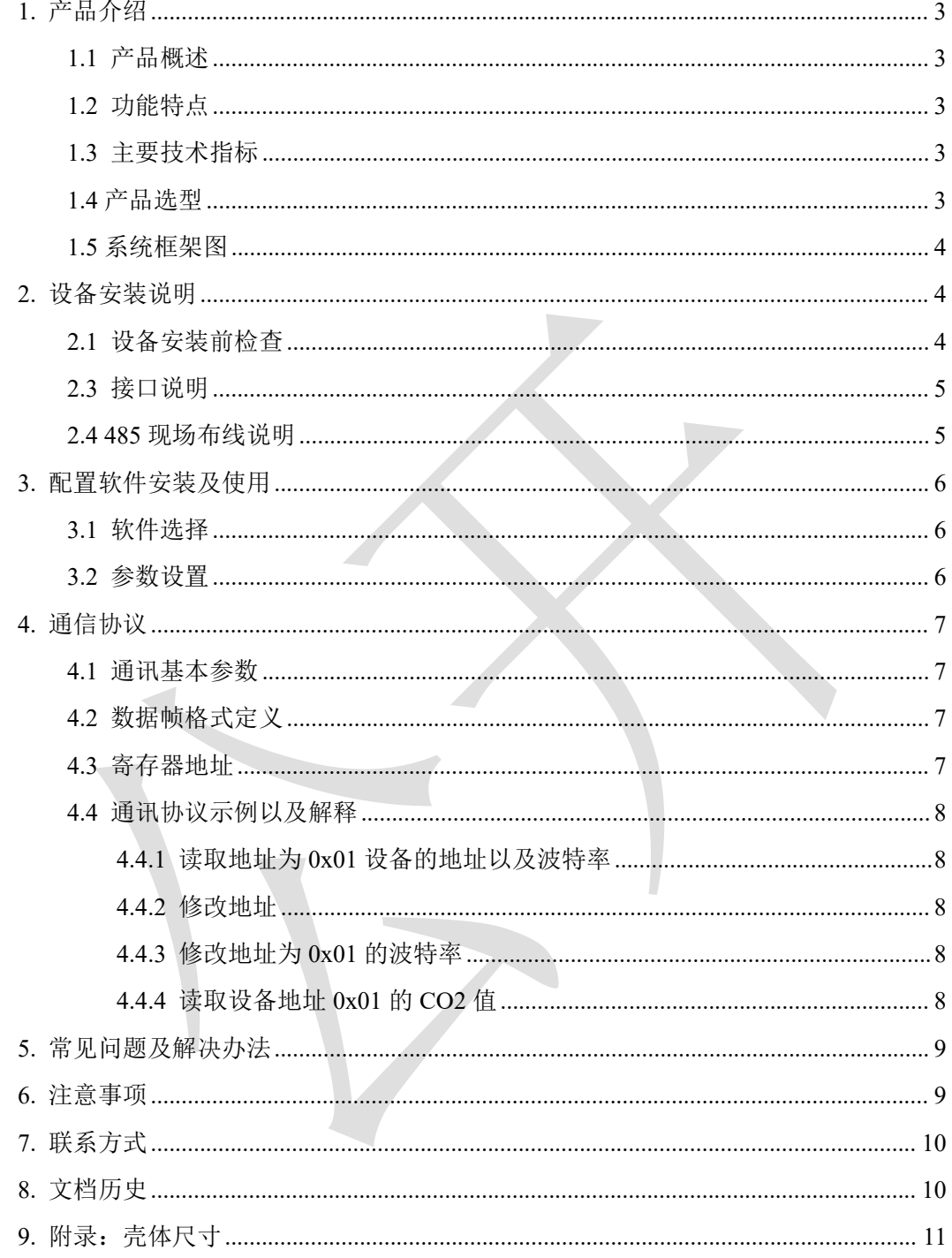

<span id="page-2-0"></span>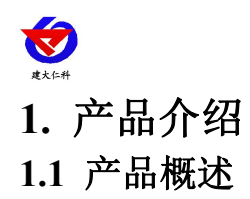

<span id="page-2-1"></span>该变送器采用新型红外检定技术进行 CO2 浓度测量,反应迅速灵敏, 避免了传统电化 学传感器的寿命及长时间漂移问题,该变送器专业应用于管道 CO2 浓度测量,设备采用防 水外壳设计,管道式安装方式,现场安装方便,采用抗干扰电路设计,可经受住现场变频器 等各种强电磁干扰。

485通信,标准ModBus-RTU通信协议,通信地址及波特率可设置,最远通信距离2000 米。设备10-30V宽压供电,外壳防护等级高,能适应现场各种恶劣条件。

#### <span id="page-2-2"></span>**1.2** 功能特点

■新型红外检定技术进行 CO2 浓度测量, 准确度高, 漂移小, 寿命长

■测量范围宽, 默认 0-5000ppm (默认), 自带温度补偿, 受温度影响小。

■485 通信,标准 ModBus-RTU 通信协议,通信地址及波特率可设,最远通信距离 2000 米 ■产品采用管道式防水壳,安装方便,防护等级高。

#### <span id="page-2-3"></span>**1.3** 主要技术指标

功耗:0.3W(24VDC) 供电电源:10~30V DC

CO2 测量范围:0 ~ 5000 ppm ±(50ppm +3% F•S)(25℃)

0 ~10000 ppm  $\pm (50$ ppm +5% F•S)(25°C)

稳定性:<2%F·S 非线性:<1%F·S

数据更新时间:2s 响应时间:90%阶跃变化时一般小于 90s

工作环境:-10~+50℃、0%RH~95%RH (非结露) 平均电流:<85mA

系统预热时间: 2min(可用)、10min(最大精度) 温度影响: 自带温度补偿

#### <span id="page-2-4"></span>**1.4** 产品选型

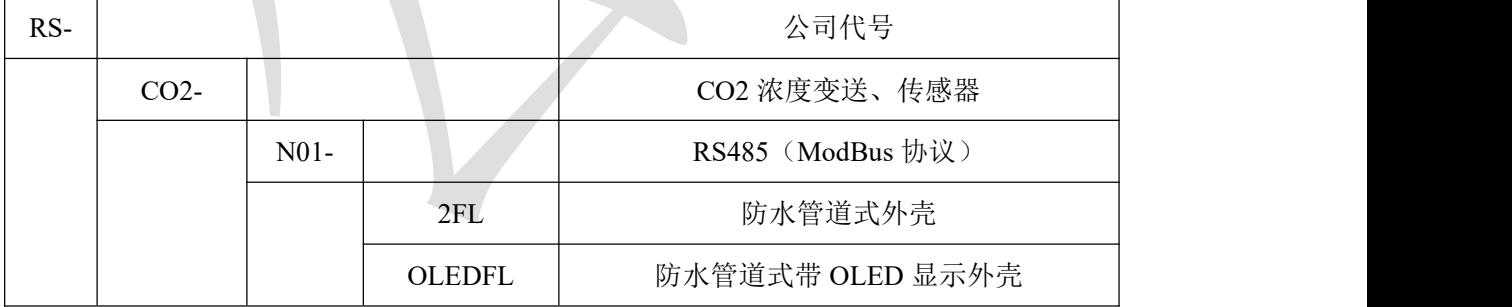

<span id="page-3-2"></span><span id="page-3-1"></span><span id="page-3-0"></span>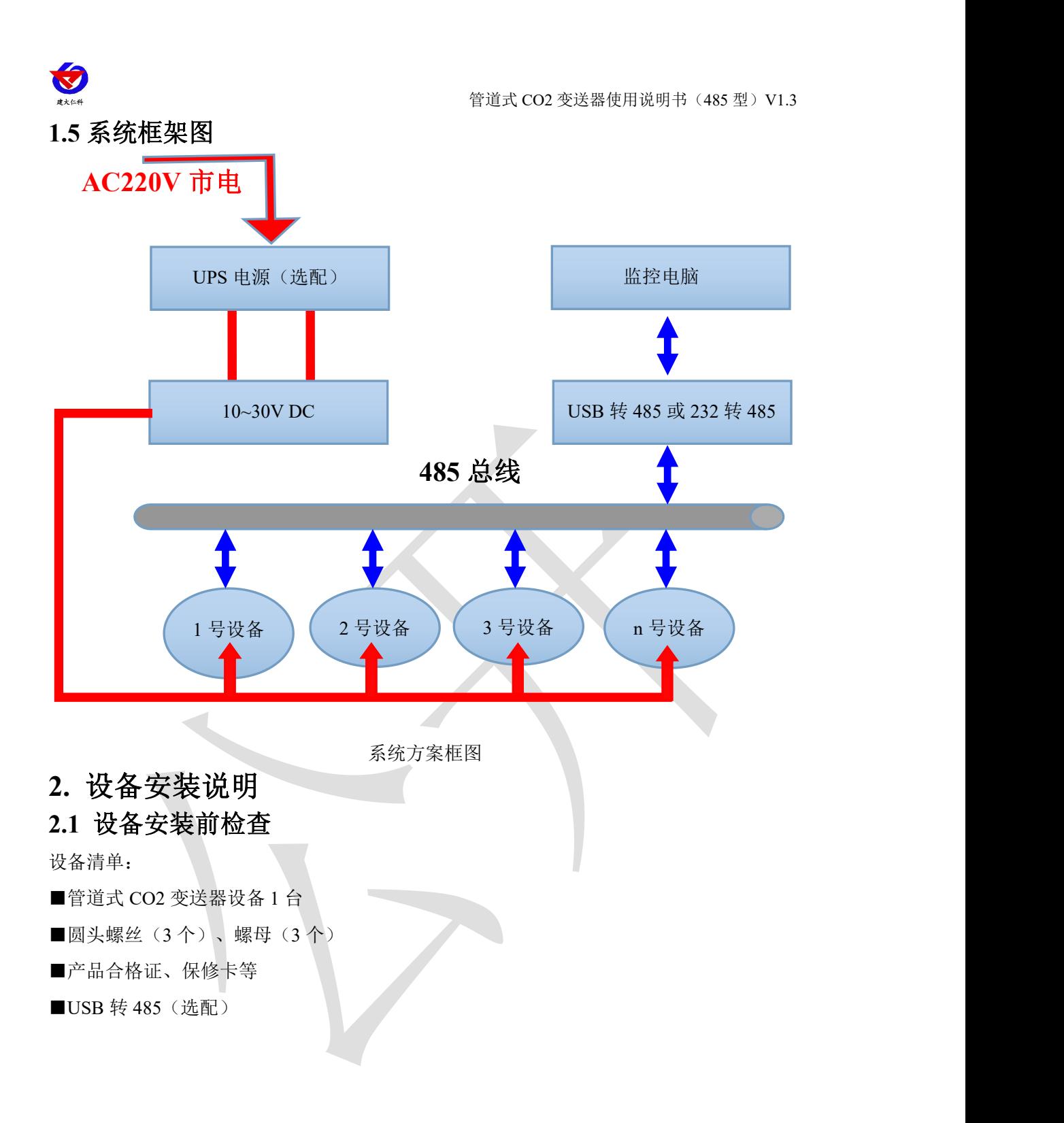

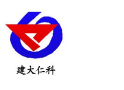

### **2.2** 安装步骤说明

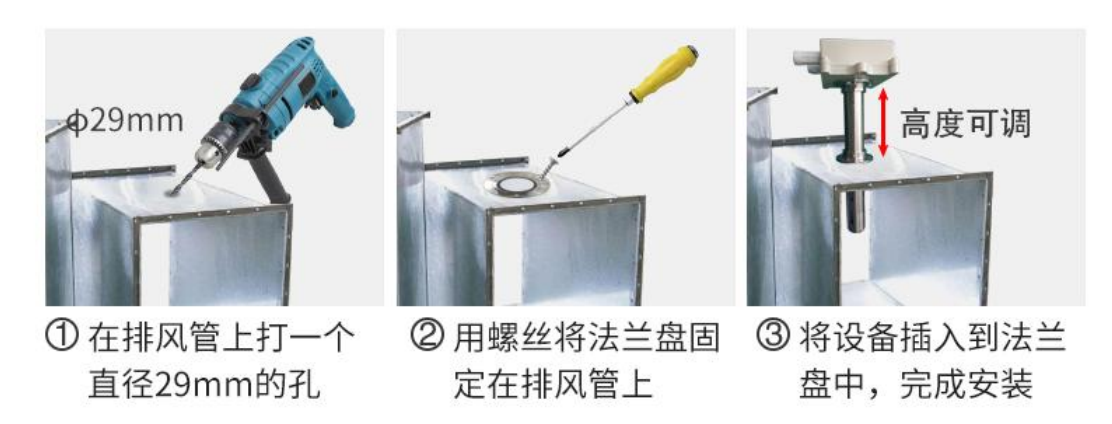

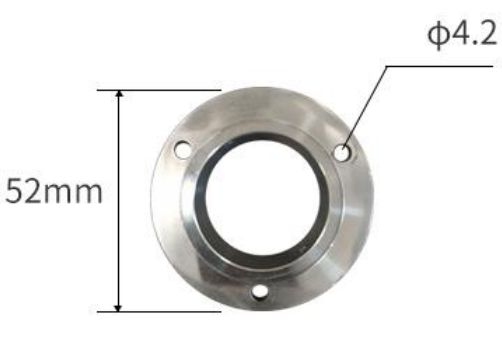

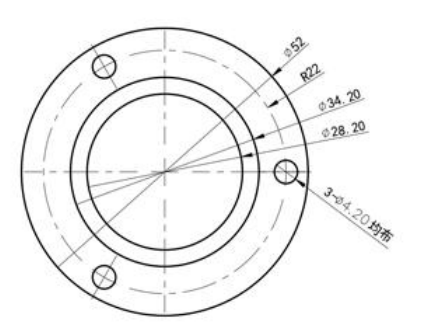

# <span id="page-4-0"></span>**2.3** 接口说明

宽电压电源输入 10~30V 均可。485 信号线接线时注意 A\B 两条线不能接反, 总线上多 台设备间地址不能冲突。

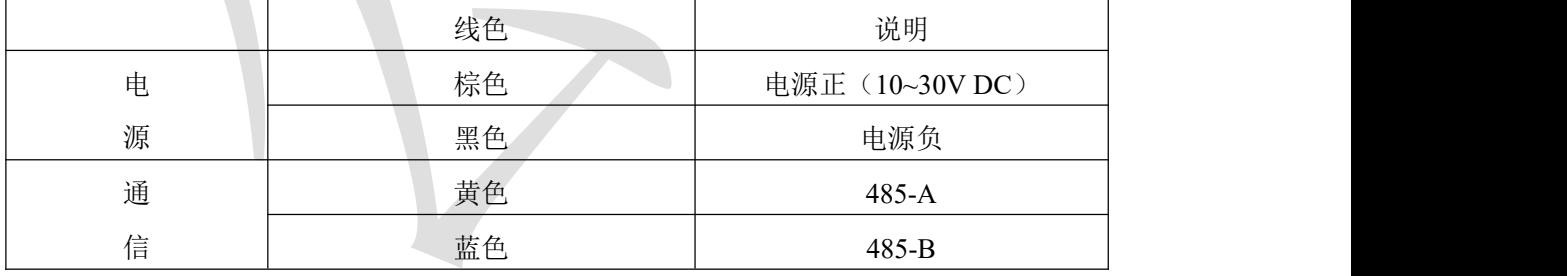

#### <span id="page-4-1"></span>**2.4 485** 现场布线说明

多个485型号的设备接入同一条总线时,现场布线有一定的要求,具体请参考资料包中 《485设备现场接线手册》。

<span id="page-5-1"></span><span id="page-5-0"></span>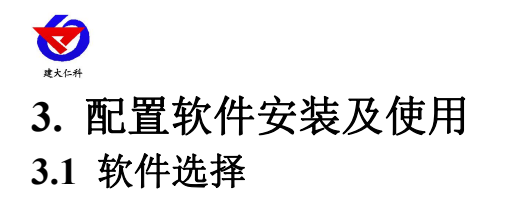

**RS485参考** 

打开资料包,选择"调试软件"--- "485 参数配置软件",找到 配置T具2.0

打开即可。

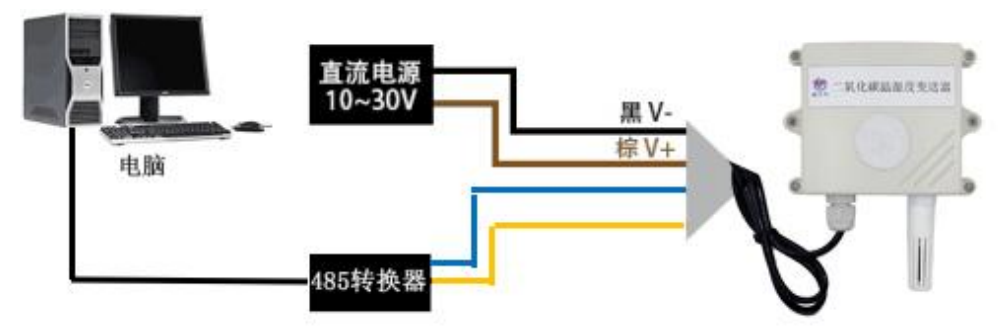

#### <span id="page-5-2"></span>**3.2** 参数设置

①、选择正确的 COM 口("我的电脑—属性—设备管理器—端口"里面查看 COM 端口), 下图列举出几种不同的 485 转换器的驱动名称。

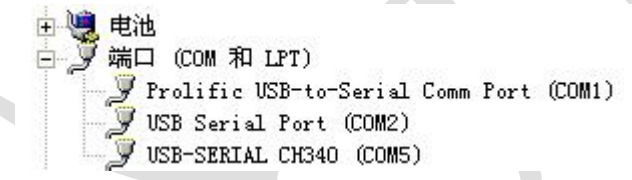

②、单独只接一台设备并上电,点击软件的测试波特率,软件会测试出当前设备的波特率以 及地址, 默认波特率为 4800bit/s,默认地址为 0x01。

③、根据使用需要修改地址以及波特率,同时可查询设备的当前功能状态。

④、如果测试不成功,请重新检查设备接线及485驱动安装情况。

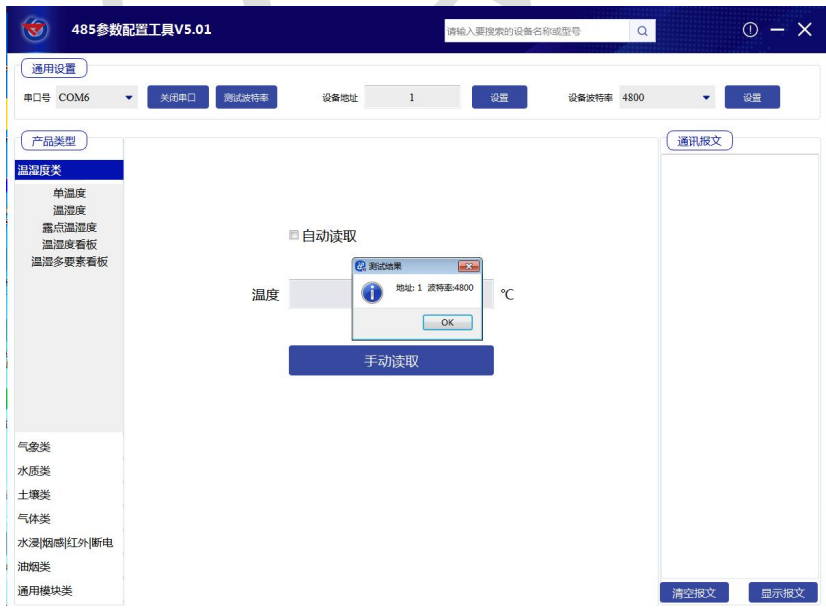

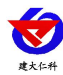

# <span id="page-6-0"></span>**4.** 通信协议

# <span id="page-6-1"></span>**4.1** 通讯基本参数

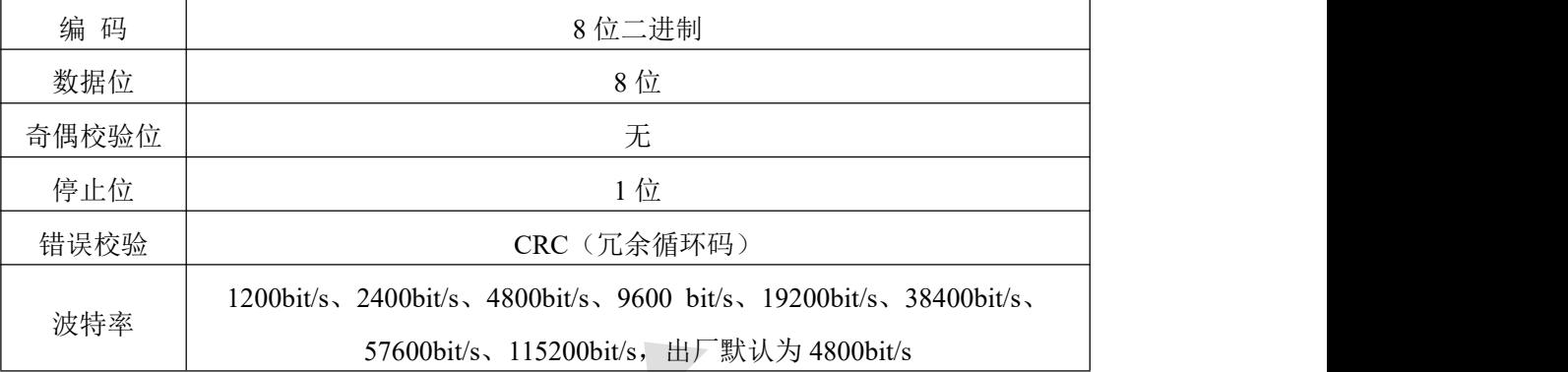

## <span id="page-6-2"></span>**4.2** 数据帧格式定义

采用 ModBus-RTU 通讯规约,格式如下:

初始结构 ≥4 字节的时间

地址码 = 1 字节

功能码 = 1 字节

数据区 = N 字节

错误校验 = 16 位 CRC 码

结束结构 ≥4 字节的时间

地址码:为变送器的地址,在通讯网络中是唯一的(出厂默认 0x01)。

功能码: 主机所发指令功能指示,本变送器用到功能码 0x03 (读取寄存器数据) 06(写入寄存器) 。

数据区: 数据区是具体通讯数据, 注意 16bits 数据高字节在前!

CRC 码:二字节的校验码。

主机问询帧结构:

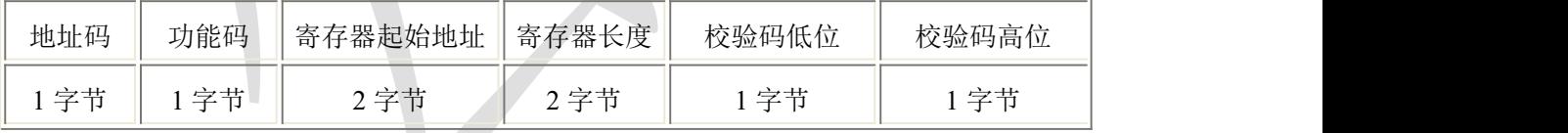

从机应答帧结构:

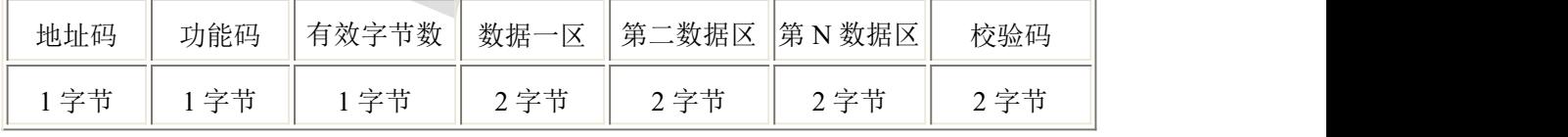

# <span id="page-6-3"></span>**4.3** 寄存器地址

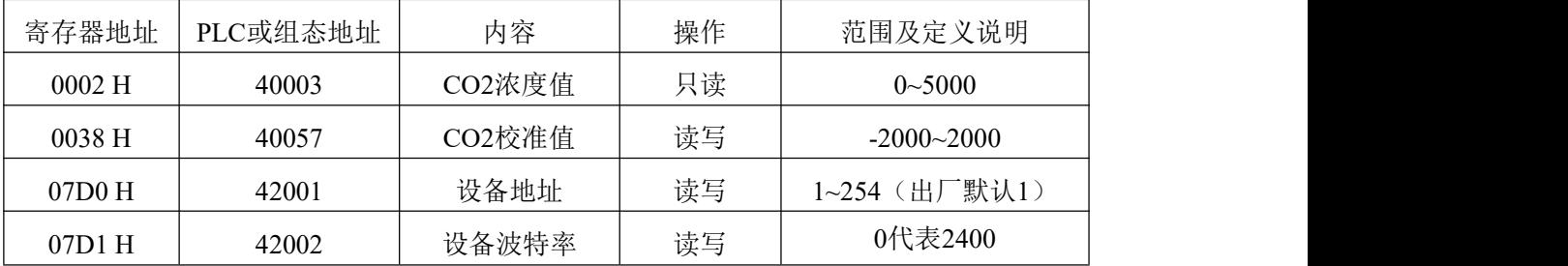

山东仁科测控技术有限公司 7 www.rkckth.com

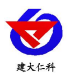

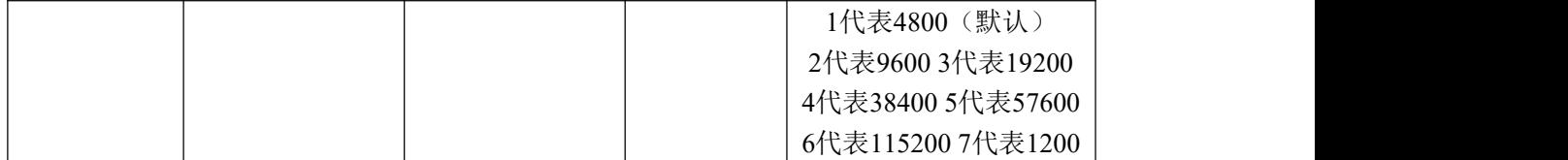

# <span id="page-7-0"></span>**4.4** 通讯协议示例以及解释

#### <span id="page-7-1"></span>**4.4.1** 读取地址为 **0x01** 设备的地址以及波特率

问询帧(例如:地址为 0x01 波特率为 4800)

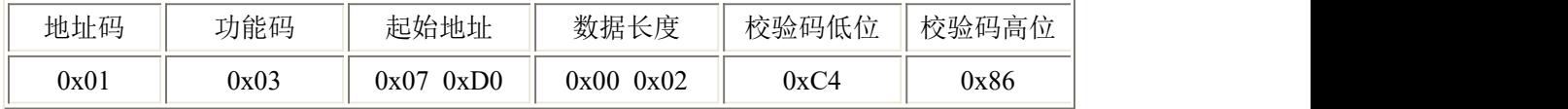

应答帧

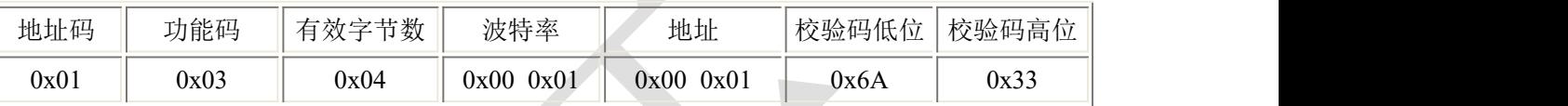

#### <span id="page-7-2"></span>**4.4.2** 修改地址

问询帧(假设修改地址为 0x02 注意:修改地址后需断电重启设备)

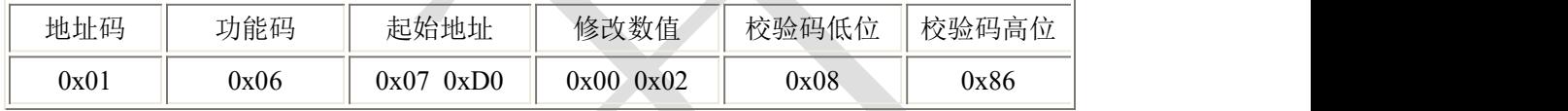

应答帧

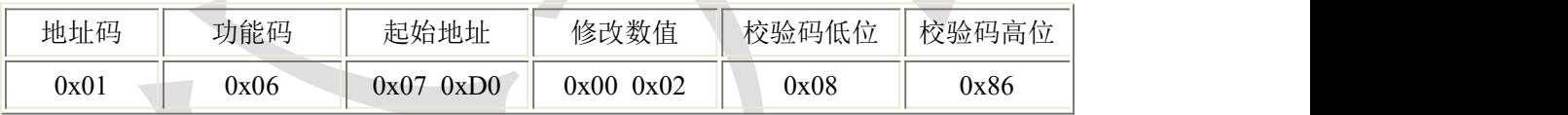

# <span id="page-7-3"></span>**4.4.3** 修改地址为 **0x01** 的波特率

问询帧(假设修改波特率为 9600 注意:修改地址后需断电重启设备)

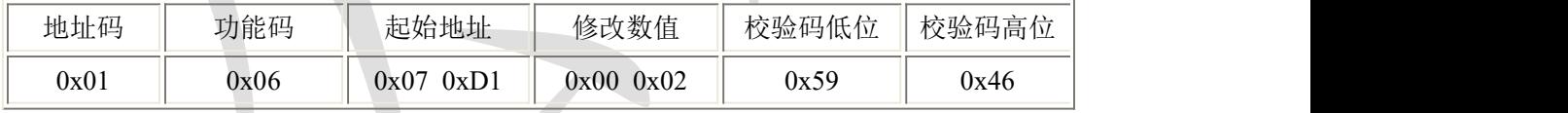

应答帧

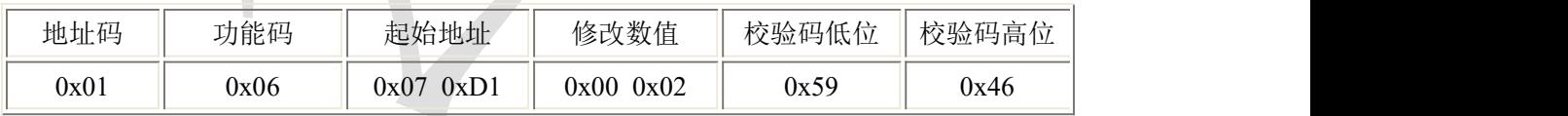

### <span id="page-7-4"></span>**4.4.4** 读取设备地址 **0x01** 的 **CO2** 值

问询帧

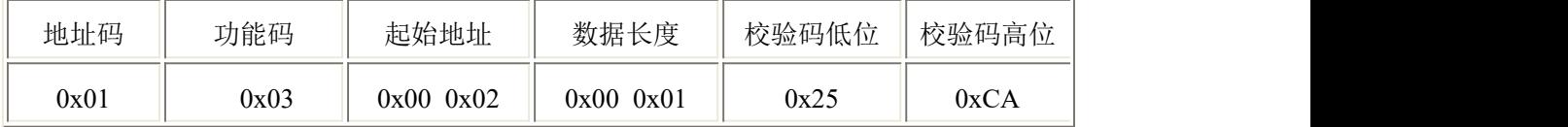

应答帧(例如读到 CO2 为 3000ppm)

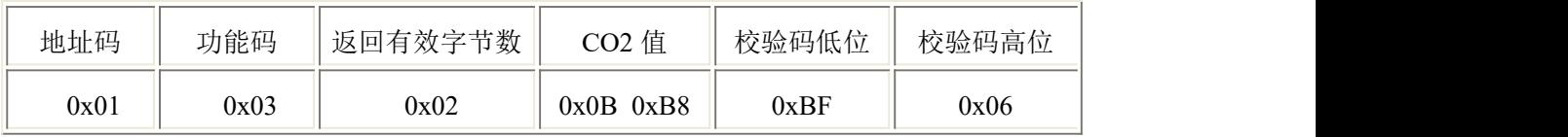

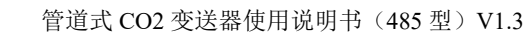

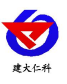

CO2:

BB8 H(十六进制) =3000 => CO2=3000 ppm

# <span id="page-8-0"></span>**5.** 常见问题及解决办法

# 设备无法连接到 **PLC** 或电脑

可能的原因:

1)电脑有多个 COM 口,选择的口不正确。

2)设备地址错误,或者存在地址重复的设备(出厂默认全部为 1)。

3)波特率,校验方式,数据位,停止位错误。

4)主机轮询间隔和等待应答时间太短,需要都设置在 200ms 以上。

5)485 总线有断开, 或者 A、B 线接反。

6)设备数量过多或布线太长,应就近供电,加 485 增强器,同时增加 120Ω终端电阻。

7)USB 转 485 驱动未安装或者损坏。

8)设备损坏。

#### <span id="page-8-1"></span>**6.**注意事项

1)请勿将该设备应用于涉及人身安全的系统中。

2)请勿将设备安装在强对流空气环境下使用。

3)设备应避免接触有机溶剂(包括硅胶及其它胶粘剂)、涂料、药剂、油类及高浓度气体。

4)设备不能长时间应用于含有腐蚀性气体的环境中,腐蚀性气体会损害传感器;

5)请勿将设备长时间放置于高浓度有机气体中,长期放置会导致传感器零点发生漂移,恢复缓慢。 6)禁止长时间在高浓度碱性气体中存放和使用。

7)尽管本产品具有很高的可靠性,但我们建议在使用前检查设备对目标气体的反应,确保现场使用。

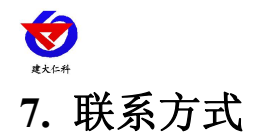

<span id="page-9-0"></span>山东仁科测控技术有限公司

营销中心:山东省济南市高新区舜泰广场 8 号楼东座 10 楼整层

邮编:250101

- 电话:400-085-5807
- 传真:(86)0531-67805165
- 网址:www.rkckth.com
- 云平台地址:[www.0531yun.com](http://www.0531yun.com)

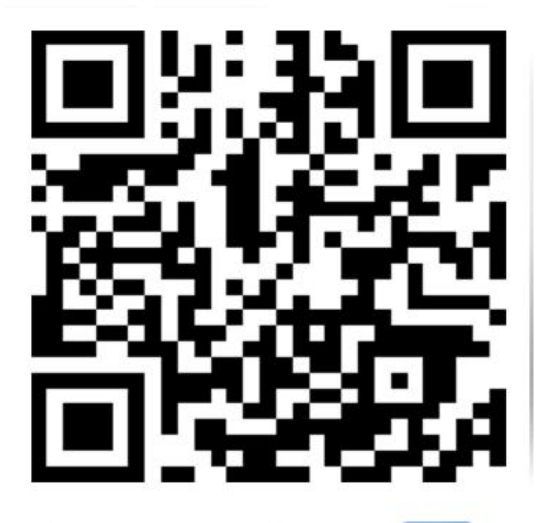

山东仁科测控技术有限公司【官网】

# <span id="page-9-1"></span>**8.** 文档历史

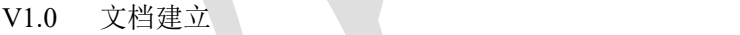

- V1.1 增加功耗说明
- V1.2 规范了精度说明
- V1.3 更改寄存器说明

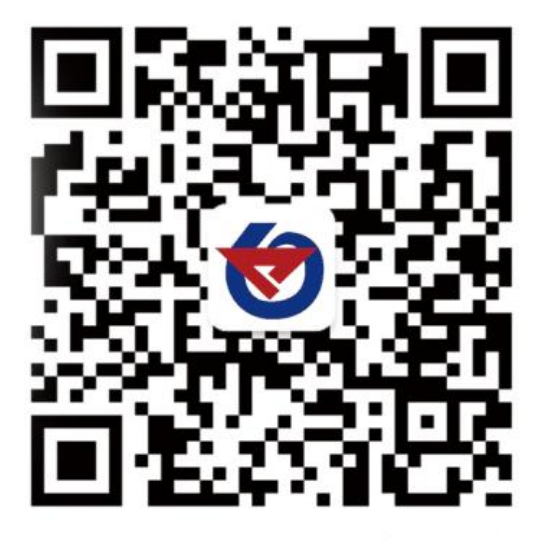

欢迎关注微信公众平台,智享便捷服务

<span id="page-10-0"></span>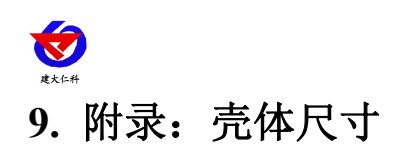

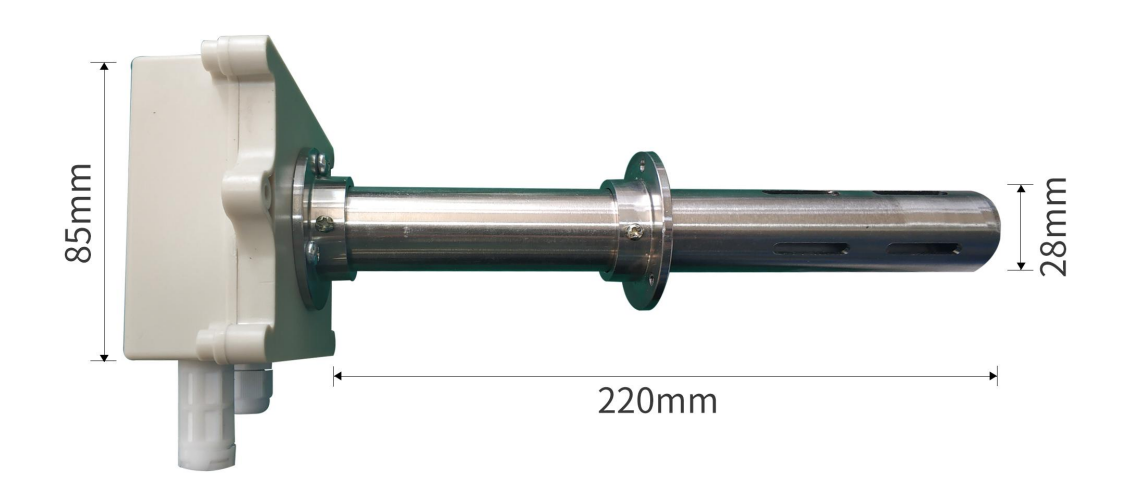

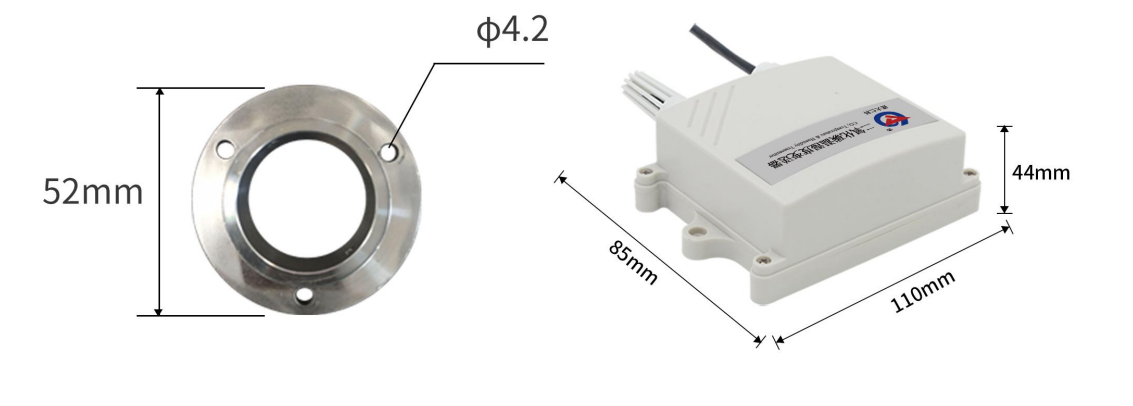

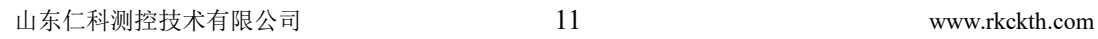